## **Installing the Screwdrivers Client on machines with older versions of Screwdrivers installed.**

On Windows Vista and 7 Versions please perform the following steps: Go to Control Panel, launch "Programs and Features" and remove the old Screwdrivers

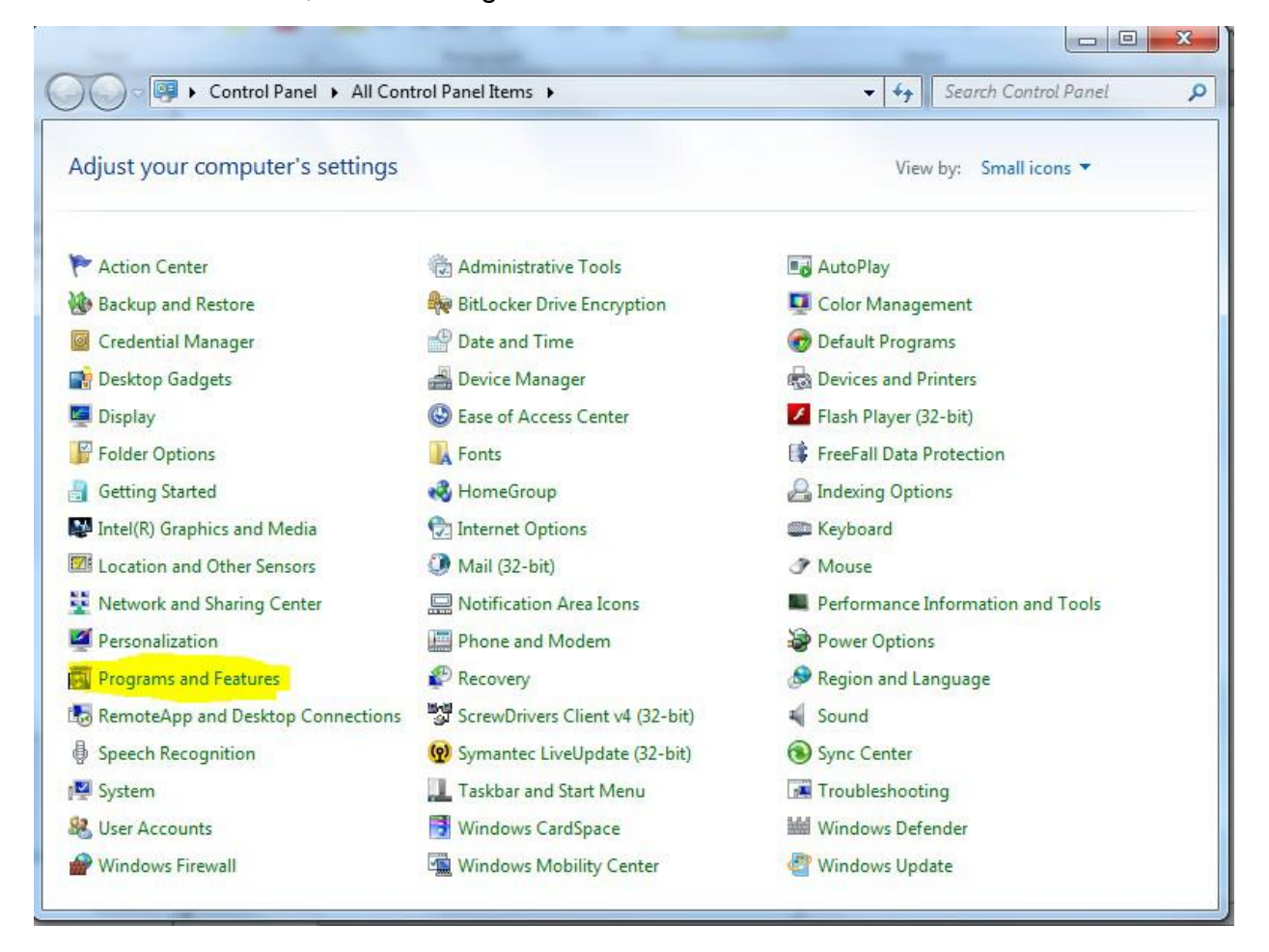

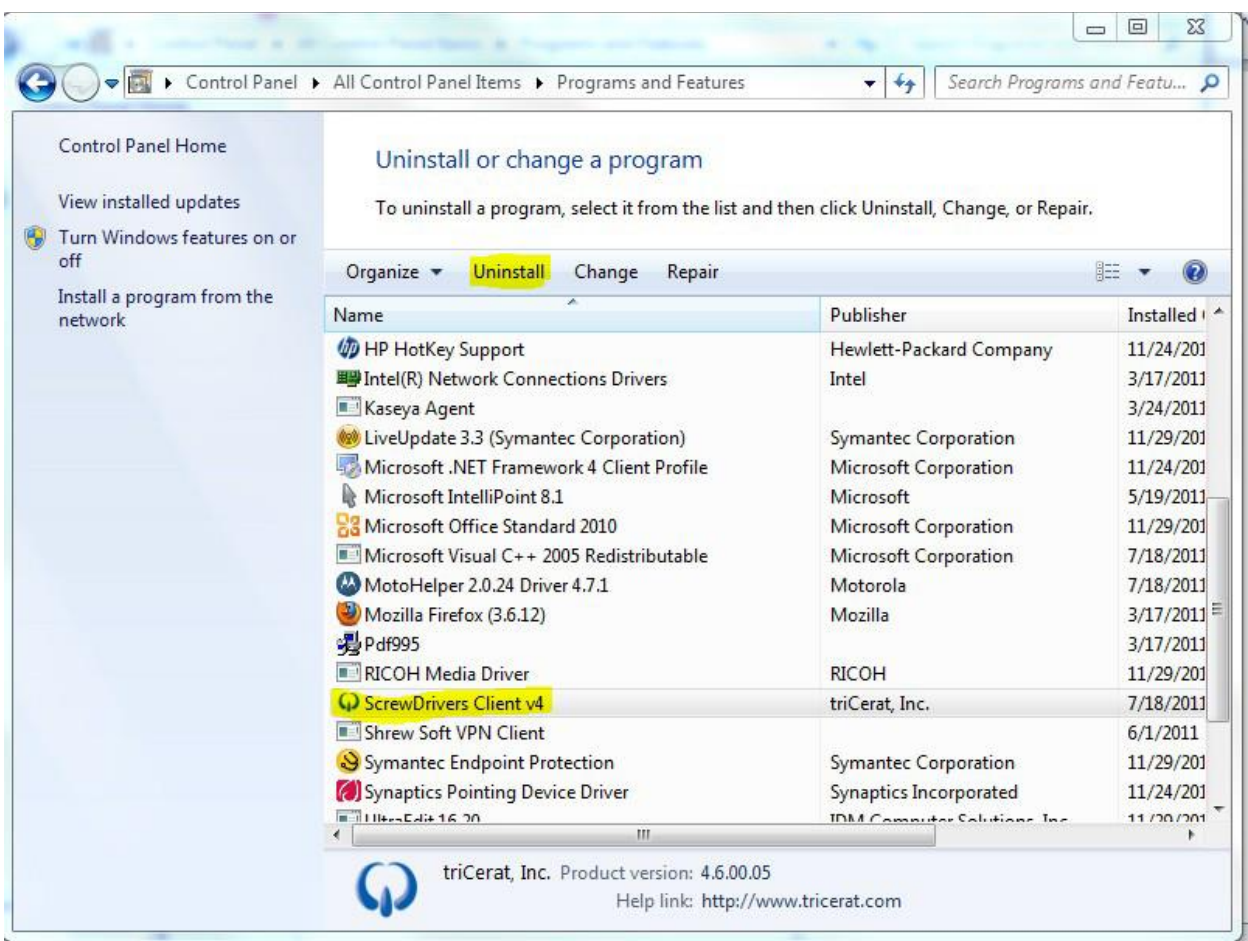

Install the new Screwdrivers Client.

On Windows XP machines please perform the following steps:

Go to Control Panel, launch "Add Remove Programs" and remove the old Screwdrivers Client Install the new Screwdrivers Client.

Reboot the workstation.

## **Installing The Screwdrivers Client on a new machine:**

On Windows Vista and 7 versions Please perform the following steps: Install the Screwdrivers Client

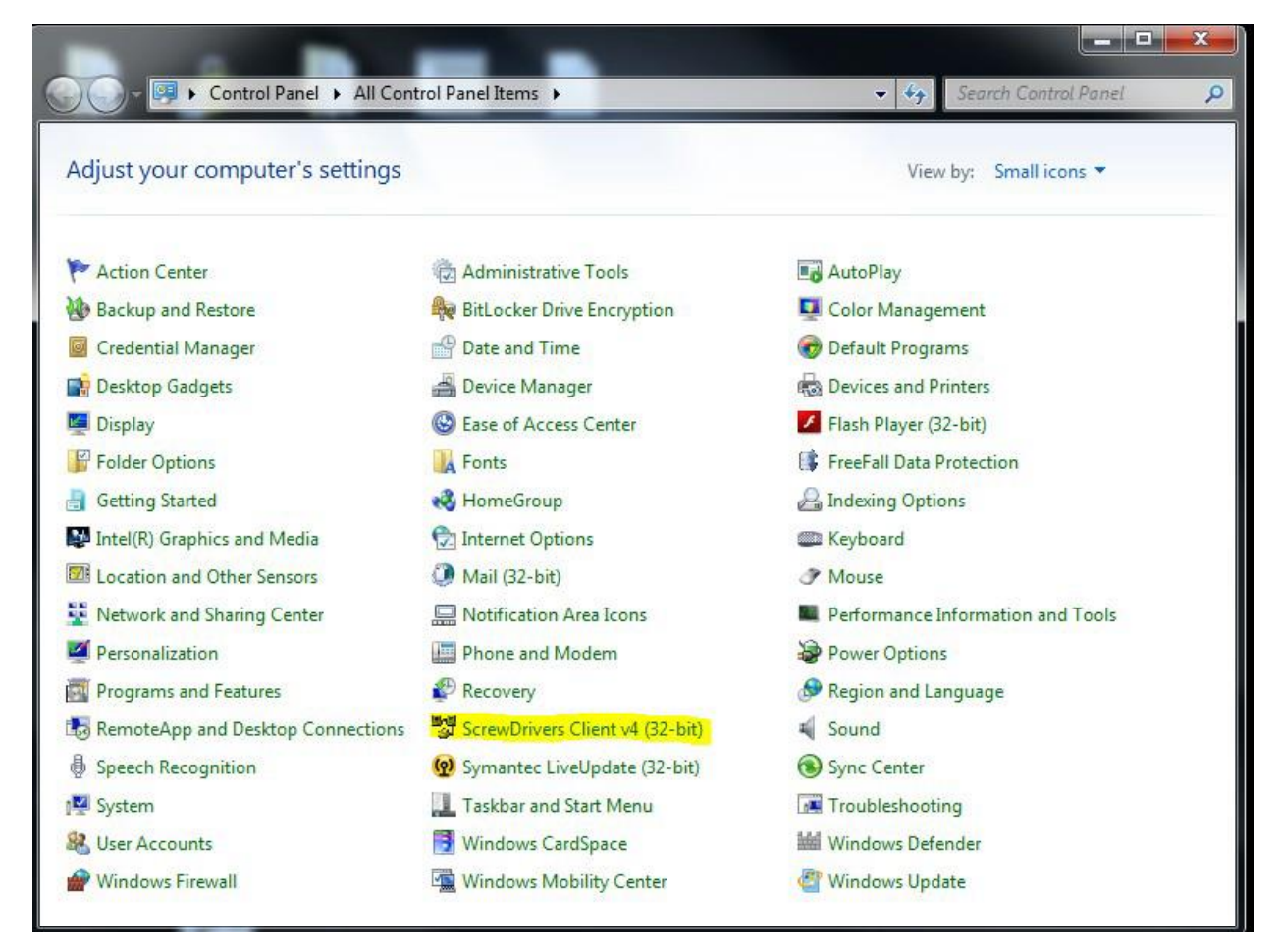

Once in the Screwdrivers Client, Click the Printers tab

 $\sim$ 

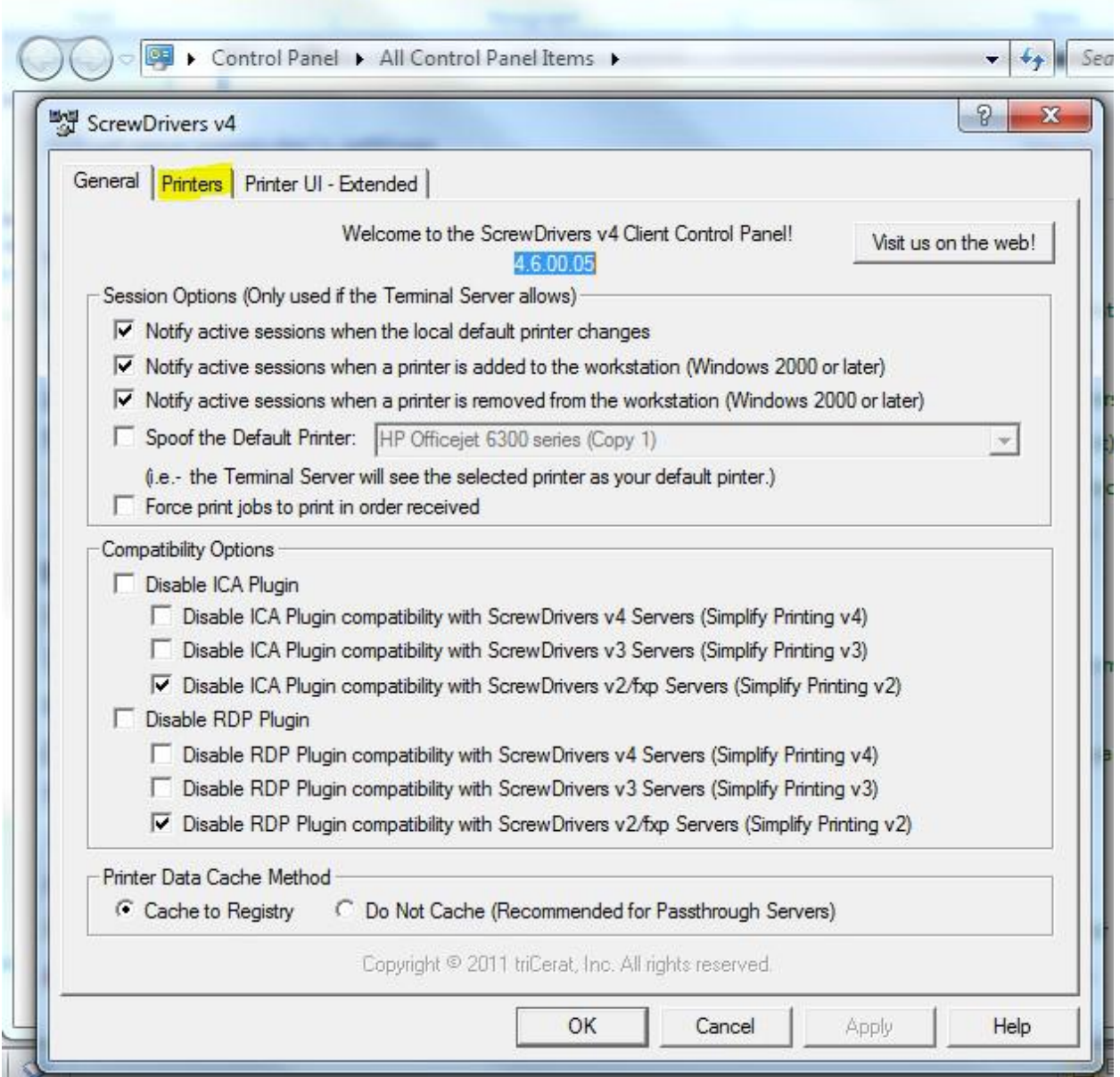

Add your local printer(s) and click ok.

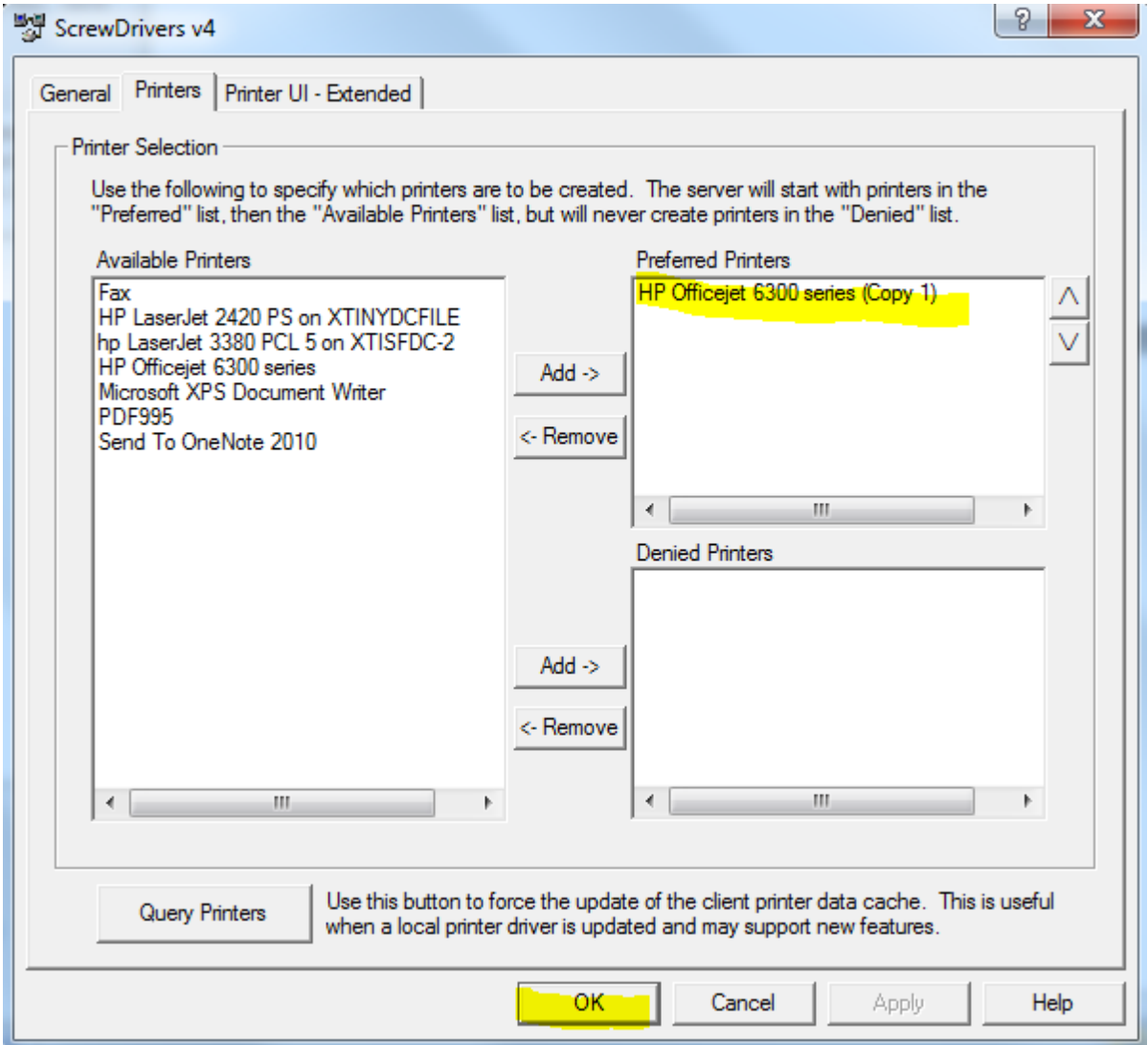

On Windows XP workstations please perform the following steps: Install the Screwdrivers Client Go to Start/Settings/Control Panel and select the Screwdrivers instance. Select the printers tab

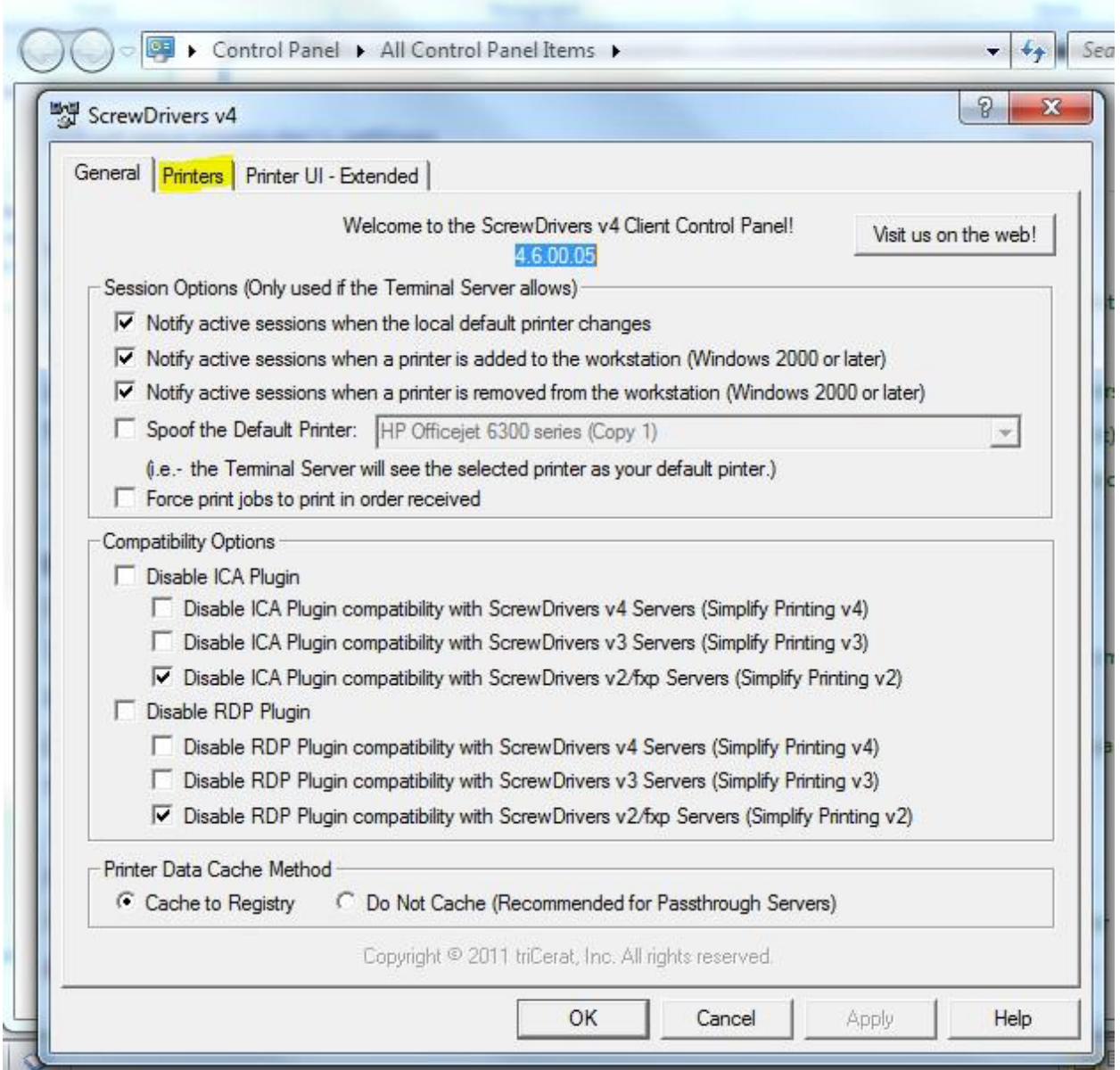

Add your local printer(s) and click ok.

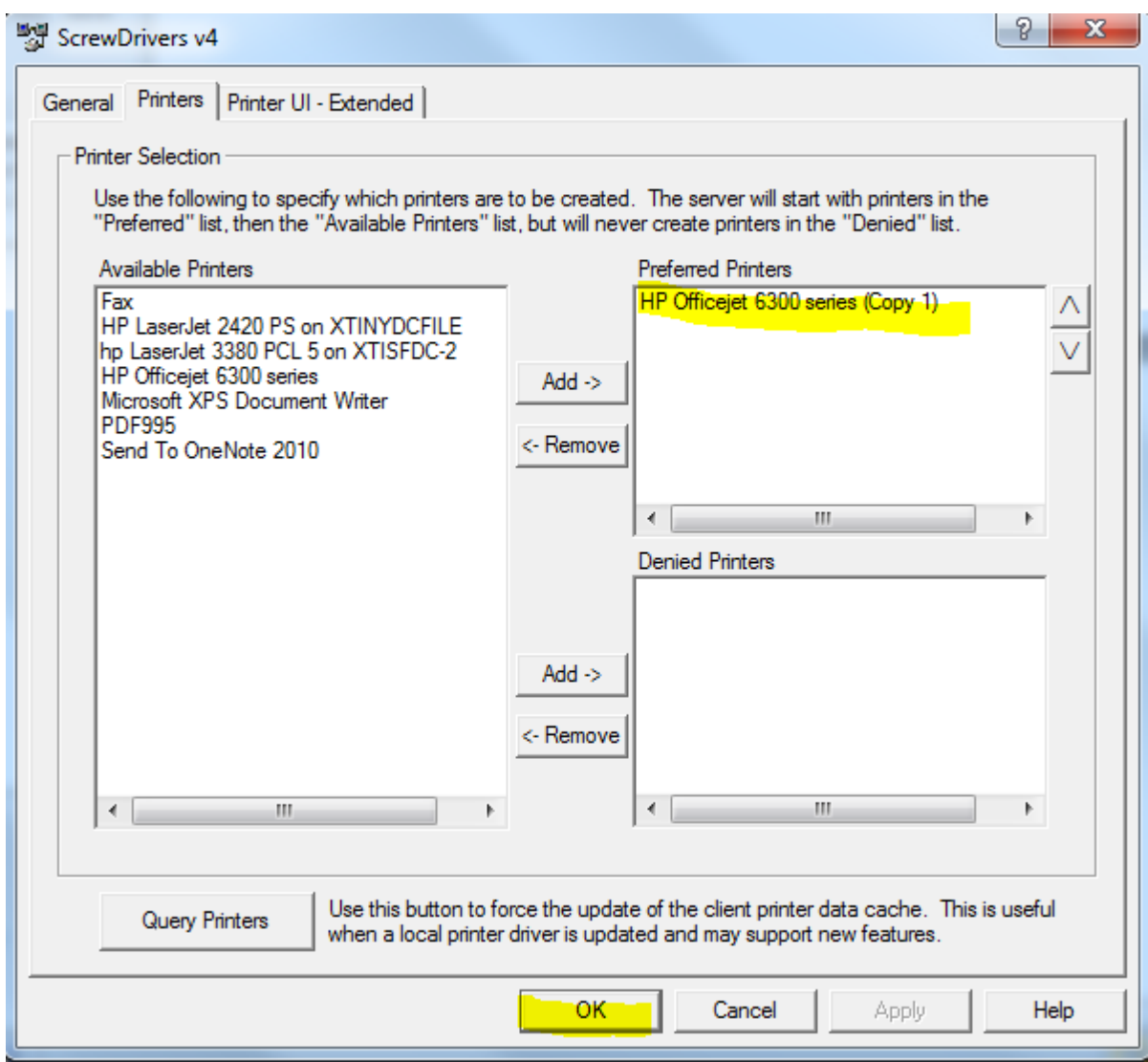